## **Возврат поставщику в других единицах**

Если вы **[закупаете](http://documentation.luxsoft.by/pages/viewpage.action?pageId=110005280)** товар у поставщика в единицах измерения, отличных от базовой единицы, то возврат товара происходит в единицах закупки.

Чтобы оформить возврат:

**1.** на форме **Закупки** - **Возвраты** - **Накладные (закупка-возврат)** нажать **Добавить**

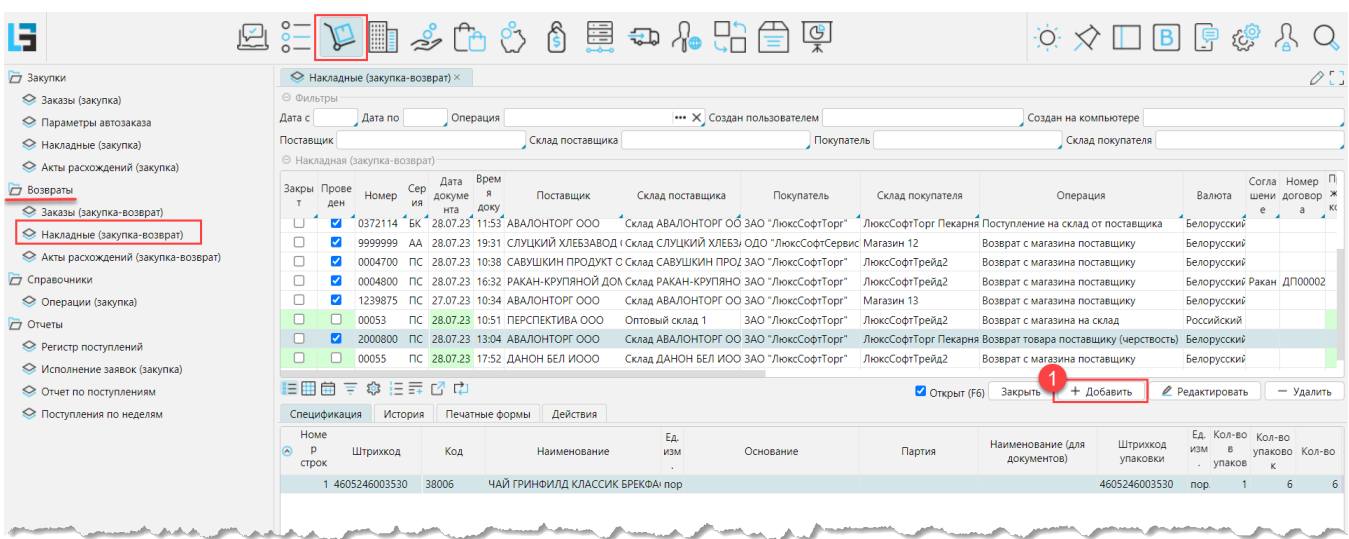

В открывшейся форме накладной необходимо заполнить данные:

2. **Операция** - та операция, по которой был поставлен возвращаемый товар (операция возврата может иметь другое название)

3. **Поставщик** - поставщик и склад, с которого был поставлен возвращаемый товар

4. **Покупатель** - компания и склад, с которого возвращают товар

5. В спецификацию необходимо добавить товар используя его **основной штрихкод в базовых единицах** (НЕ штрихкод упаковки)

6. Программа автоматически подтянет штрихкод и единицу измерения, используемые для закупки, а также для информации будет отображаться количество единиц в упаковке и признак **Поставка в других единицах**.

7. Введите количество товара. Количество можно ввести либо в колонку **Кол-во** в базовых единицах, либо в **Кол-во упаковок** в единицах закупки, программа автоматически пересчитает и заполнит второе поле.

8. В колонку **Цена** подтянется цена за единицу закупки, которую программа использует для вычисления суммы возврата

9. При необходимости выберите **Основание возврата** - накладную, по которой поступил возвращаемый товар.

## 10. **Проведите** накладную.

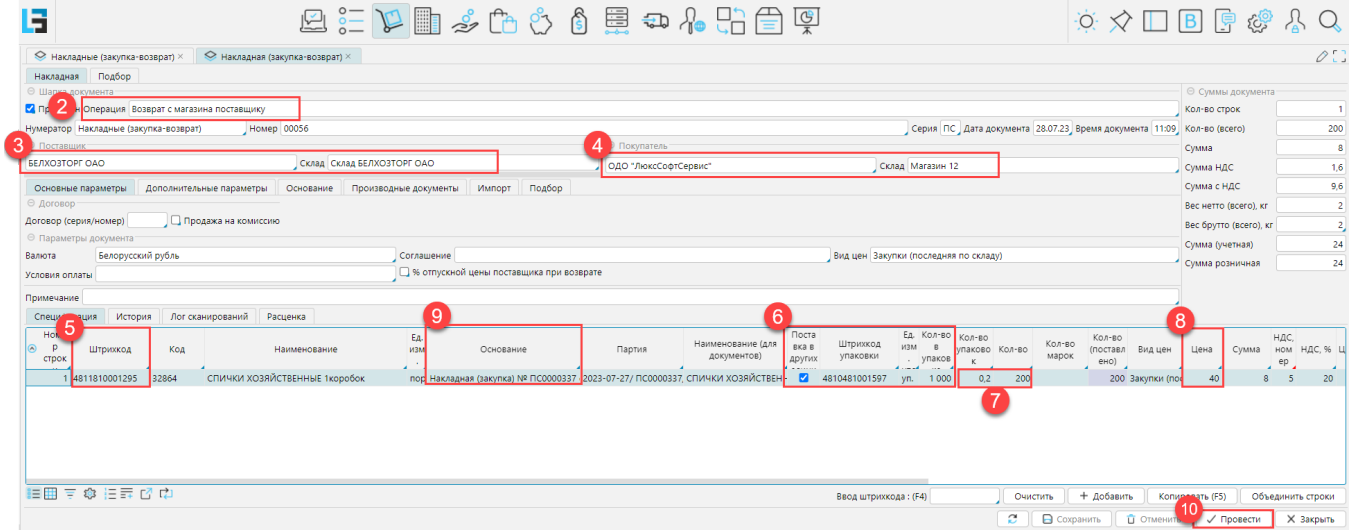